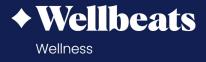

## How to Get Started with Wellbeats

Wellbeats *Wellness*, a product of LifeSpeak Inc., is your virtual wellness offering to help you live a healthier life. Explore 1,400+ fitness, nutrition, and mindfulness classes for all ages, levels, interests, and abilities. Whether you're an expert at yoga or new to running, looking for ways to eat healthy or only have 5 minutes to unwind, Wellbeats *Wellness* is for everyone.

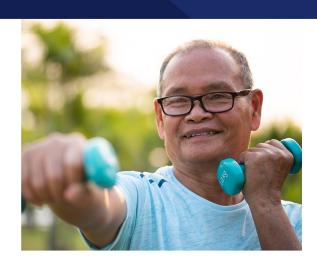

## **How to Activate Your Wellbeats Account**

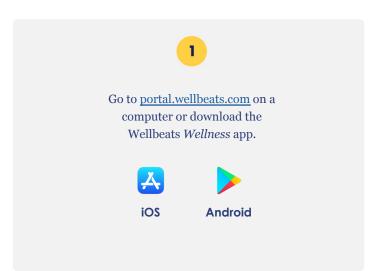

ername and passy

Enter your username and password.

If you forgot your password, select "Forgot password?" to reset your password.

If you need help logging in, please contact Wellbeats Support at <a href="mailto:support@wellbeats.com">support@wellbeats.com</a>.

## Here are 8 starter tips to help you make the most of your Wellbeats experience:

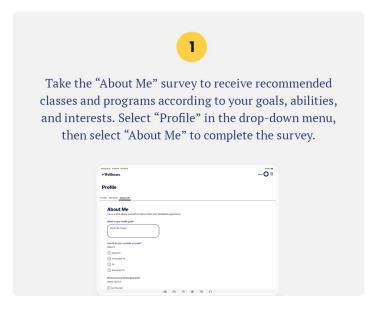

2

Complete your profile to customize your Wellbeats *Wellness* experience. Select "Profile" in the drop-down menu to upload a profile photo and manage your notification settings.

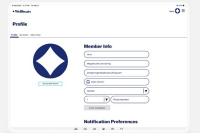

3

Search for a class according to your preferences. Filter by category, level, body focus, equipment, duration, and more.

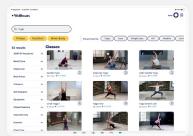

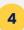

Take a fit test to establish your baseline fitness level and track your progress. Select "Classes", then select the "Fit Tests" category.

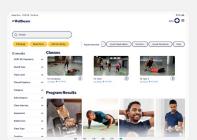

5

Play a class! Choose from 1,400+ fitness, nutrition, and mindfulness classes for all ages, levels, abilities, and interests.

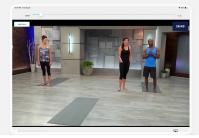

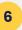

Love a class? Don't forget to save it! Select "Library" to create your own lists of classes you enjoy or would like to try at a later time.

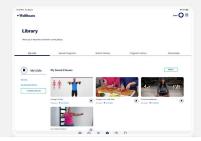

7

Join a Wellbeats *Wellness* program to help you stay motivated and on track. Each program includes a schedule of classes to help you reach your goals.

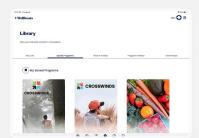

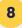

Schedule classes in advance and invite others to join you. Find a class you'd like to schedule, select "Schedule/ Invite" and choose a date and time. You will have the option to invite others to join you and add the class to your calendar.

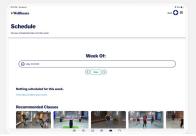